## flickr \* from YAHOO! http://www.flickr.com/

Απλά βήματα για να συνδεθείτε και να ξεκινήσετε:

1. Κάντε εγγραφή στη πλατφόρμα:

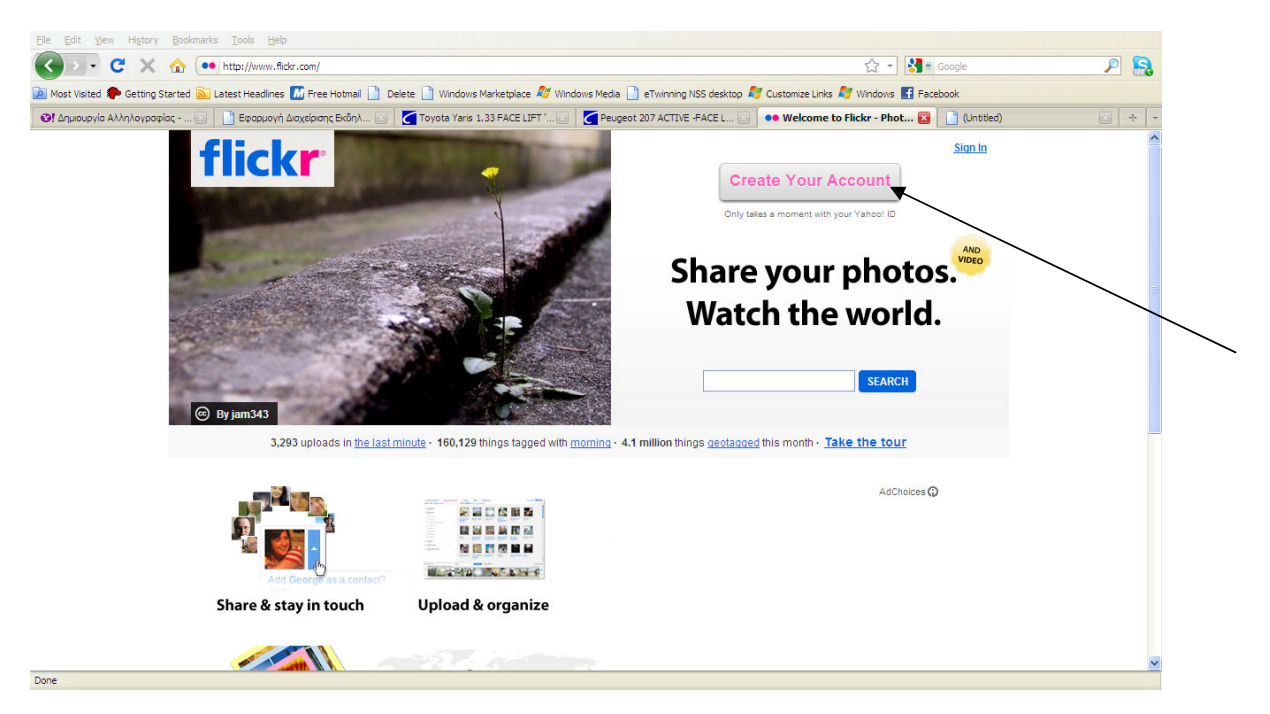

2. Μετά την εγγραφή κάντε log in (είσοδο) με τα στοιχεία που δώσατε κατά την εγγραφή

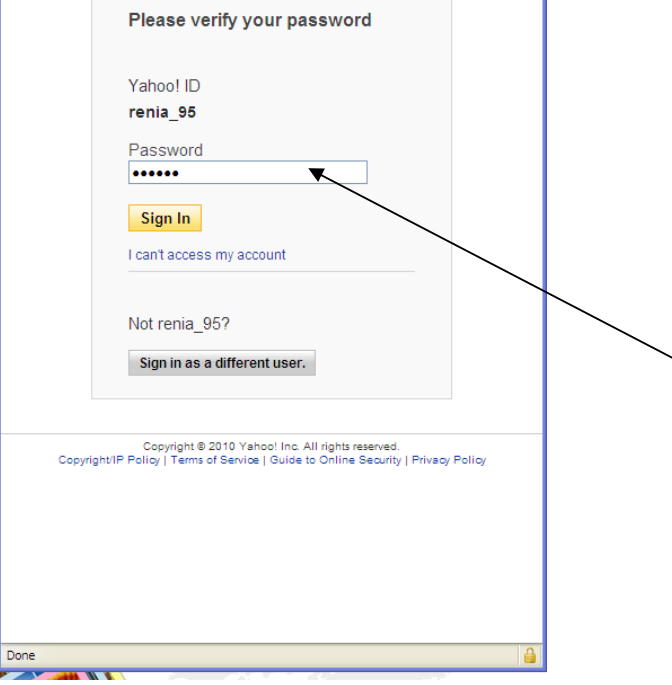

3. Επιλέξτε τις φωτογραφίες που θέλετε να ανεβάσετε:

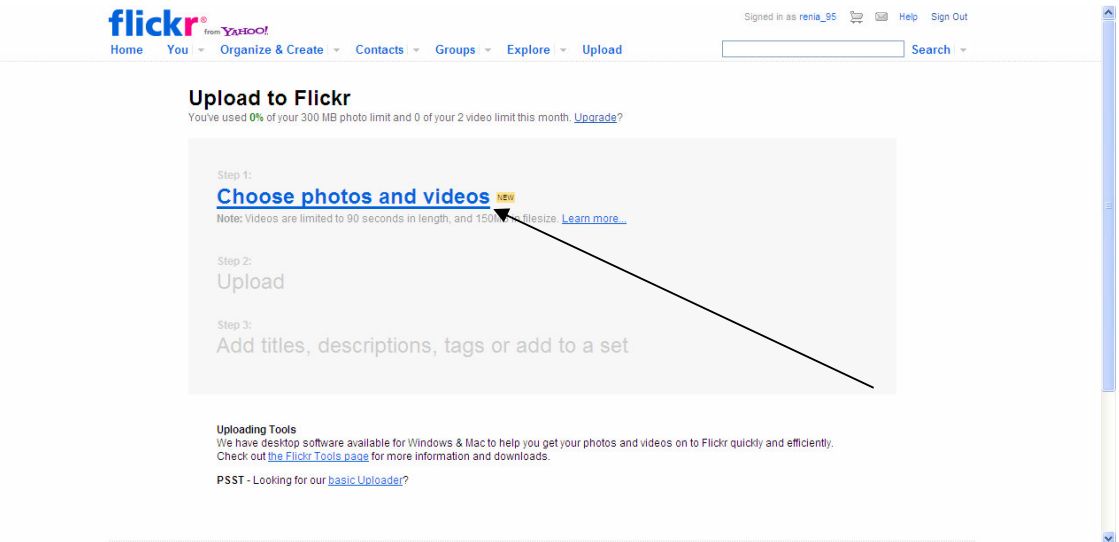

## $4. \quad \text{A}$ νεβάστε τις φωτογραφίες:<br>
You've used 0% of your 300 MB photo limit and 0 of your 2 video limit this month. Upgrade?

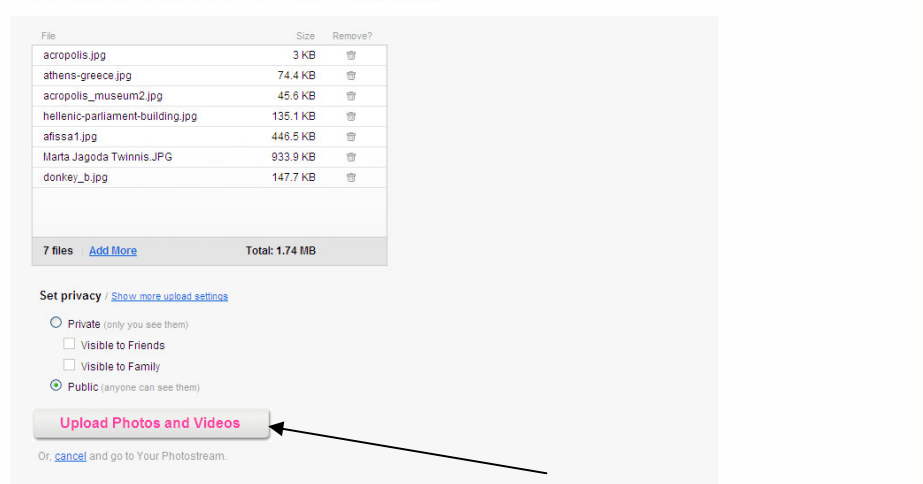

5. Όταν οι φωτογραφίες ανέβουν μπορείτε να προσθέσετε μια περιγραφή:

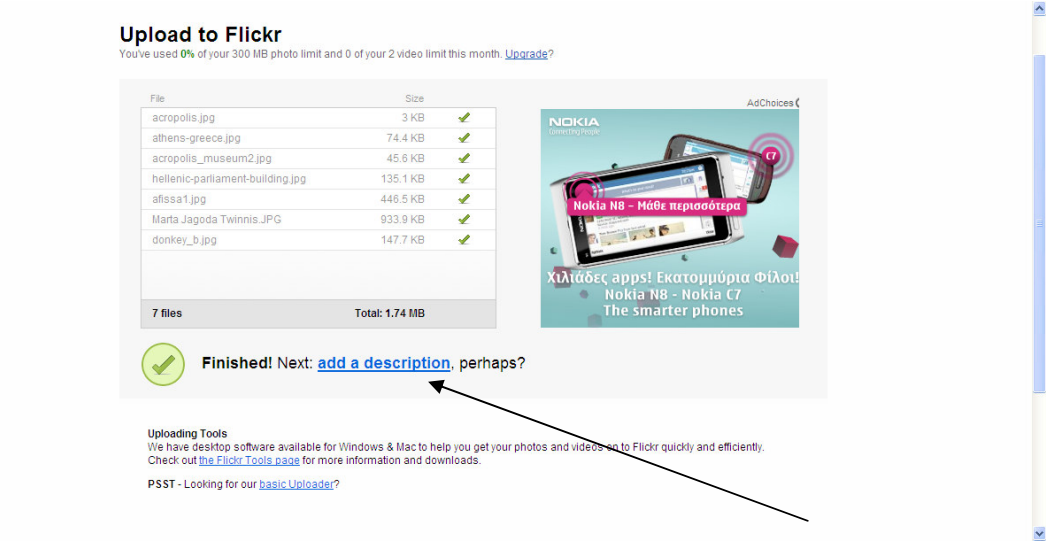

6. Μπορείτε εκτός από τον τίτλο, να γράψετε πιο αναλυτικά κάποια πράγματα ή να ρωτάτε κάτι:

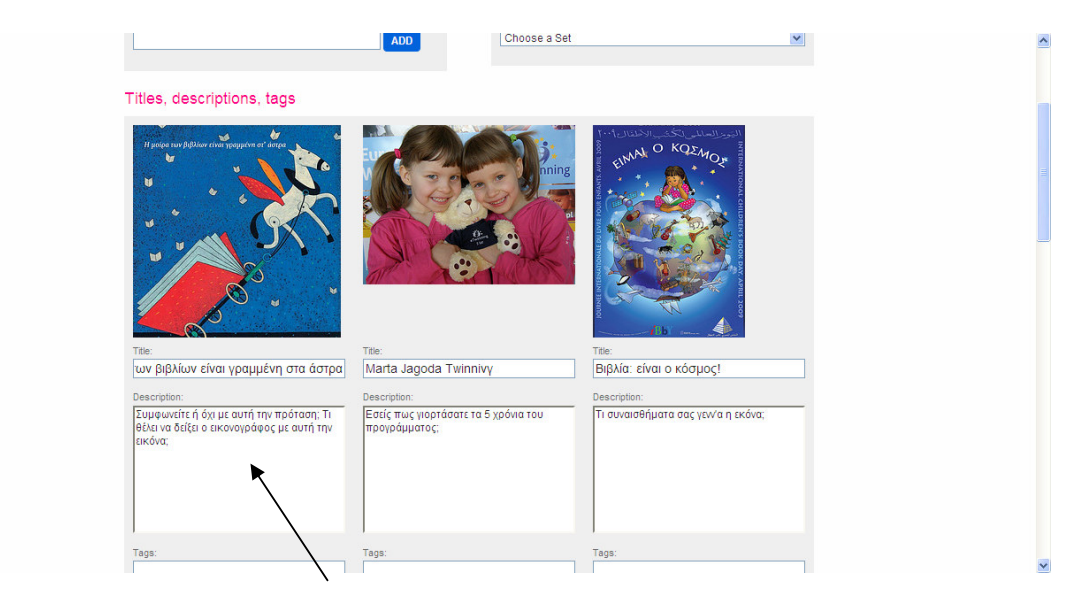

7. Στη συνέχεια, εσείς ή οι επαφές σας μπορούν να κάνουν τα σχόλια και τις παρατηρήσεις τους:

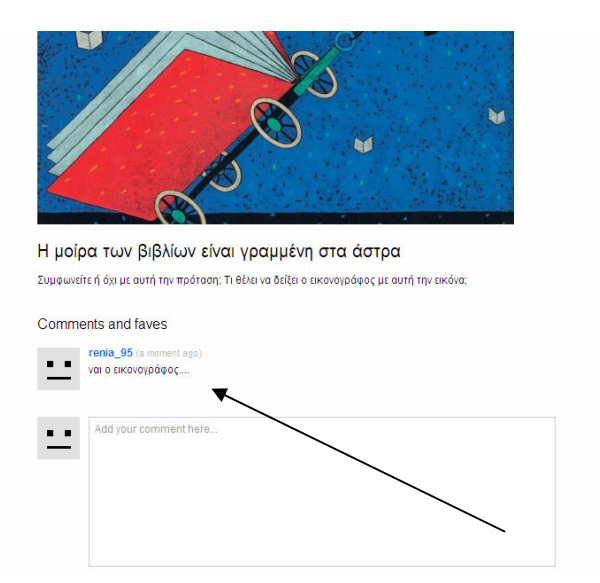

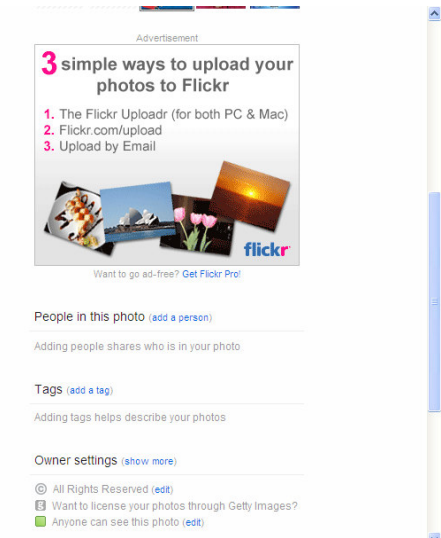